# Suchmaschinen-Optimierung: Basics

Das sollte Ihre Website mindestens erfüllen...

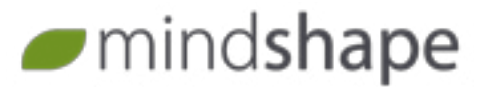

#### **Korrekter HTML-Aufbau (Musterseite)**

<!DOCTYPE html> <html> <head> <title>Das passende (!) Keyword nennen + Firmenname/Websitename</title> <meta name="description" content="ca. 160 Zeichen lange Beschreibung der Seite, einzigartig" /> <link rel="stylesheet" type="text/css" href="dateiname.css"> </head> <body> <nav id="navigation"> <ul> <li><a href="/kategorie-A" title="zu kategorie-A">Kategorie A</a></li> <li><a href="/kategorie-B" title="zu kategorie-B">Kategorie B</a></li>  $\langle u|$  $\langle$ /nav $\rangle$ <div id="content"> <h1>Haupt-Keyword in Hauptüberschrift</h1> <p>Der Fließtext darf ruhig ausführlich sein. Das Keyword sollte prominent, aber nicht störend vorkommen, damit das Thema der Seite klar wird. Wichtige Info kann auch <i>kursiv</i> oder <strong>fett</strong> hervorgehoben werden. Erklären Sie ein Thema so, wie Sie es auch einem Kunden im Beratungsgespräch erklären.</p> <h2>In Zwischenüberschriften ebenfalls das Keyword nennen, soweit inhaltlich passend</h2> <p>Nutzen Sie auch verwandte Begriffe, Synonyme sowie Singular- und Pluralformen.</p> </div> <footer id="footer"> <a href="/impressum.html">Impressum</a> | <a href="/datenschutz.html">Datenschutz</a> </footer> </body> </html>

### **Gute Inhalte**

- 
- 
- Verstecken Sie keine (schlechten) Inhalte -

 Vermeiden Sie reine Textwüsten. Guter Stil steht über Keyword-Dichten.  $\odot$  Kopieren Sie keine Texte.  $\odot$  Ausführlich und inhaltlich richtig schreiben. schreiben Sie sie so, dass Sie sie gerne zeigen! Tabellen, Listen, uvm. verbessern Nutzersignale. Reichern Sie Texte ansprechend an: Bilder,

### **Tipp: Kostenlose Google Tools**

*Search Console (GSC): Sehen Sie zahlreiche Erfolgs-Statistiken aber auch Meldungen von Google zu Hemmnissen auf Ihrer Website. <www.google.com/webmasters/tools/>*

*Keyword-Planner: Keyword-Vorschläge bei Eingabe einer URL - der eigenen oder von Mitbewerbern.* 

*https://adwords.google.de/KeywordPlanner*

*Mobile Friendly Test: Prüfen Sie, ob Ihre Website wirklich für das mobile Zeitalter gewappnet ist.* 

*https://search.google.com/test/mobile-friendly*

*PageSpeed Insights: Testen Sie die Ladezeit Ihrer Website. https://developers.google.com/speed/pagespeed/insights/*

## **"Sprechende" Bilder**

*Google kann Bilder nur begrenzt "verstehen". Beachten Sie daher:*

- Dateinamen beschreibend gestalten (produkt-xy.jpg statt IMG2887.jpg).
- Alt-Attribut ausfüllen (<img src="..." alt="*XY*"/>).

In der Bildunterschrift das Bild beschreiben.

 Text niemals als Bild ausgeben (auch nicht im Titelbild) - das sieht mobil unschön aus und Google kann es nicht lesen.

## **Schnelle Ladezeit**

*Verschlanken und optimieren Sie Ihre Website auf Performanz. Je schneller, desto besser - auch für den Verkauf!*

- $\checkmark$  Bilder in benötigten Maßen statt in Maximalgröße hochladen.
- $\checkmark$  Verlustfreie Komprimierung bei Bildern nutzen.
- $\checkmark$  Videos, Karten und andere große Dateien nur dort einbinden, wo sie auch genutzt werden.
- $\checkmark$  Caching nutzen, um Dateien nicht doppelt laden zu müssen.
- $\checkmark$  Auf https:// mit HTTP/2 wechseln.
- $\checkmark$  HTTP-Requests verringern.

### **Mobiltaugliche Darstellung**

*Über 50 % aller Nutzer nutzen das Internet überwiegend auf Mobilgeräten. Auch Google bewertet vor allem die mobile Version Ihrer Website.* 

- Nutzen Sie Responsive Design, damit sich die Website den unterschiedlichen Displaygrößen anpasst.
- Bieten Sie die gleichen Inhalte für alle Endgeräte an.
- Strukturieren Sie Ihre Inhalte dem Endgerät entsprechend: klares Design, eine Spalte, passende Schriftgröße, einfache Menüführung.
- Nutzen Sie keine Interstitials oder Pop-Ups, um zusätzliche Inhalte anzuzeigen.

## **Lokale Bekanntheit**

*Falls Sie ein lokales Einzugsgebiet haben, kann Ihnen die Google Laufkundschaft bringen* – *vorausgesetzt, Google kennt Sie.*

- Nennen Sie Kontaktdaten bei einem einzigen Standort im Footer, bei mehreren Filialen auf jeweils eigenen Seiten.
- Pflegen Sie Ihren My Business Account unter *https://www.google.com/intl/de\_de/business/*.
- Regen Sie Kunden an, Ihr Unternehmen bei Google und in großen Portalen zu bewerten.

# **Strukturierte Daten**

*Bereiten Sie wichtige Daten Ihrer Website für Maschinen auf, damit diese sie besser verstehen können. Das führt dazu, dass Google die Suchergebnisse Ihrer Website vielfältiger und prominenter in den Suchergebnissen präsentieren kann.* Zeichnen Sie aus, was Sie auf Ihrer Website einbinden: Kontaktdaten, Events, Stellenausschreibungen, Produkt-Bewertungen, und vieles mehr.

- Nutzen Sie das Vokabular von schema.org.
- Prüfen Sie die Einbindung mit dem Google Test-Tool für strukturierte Daten unter *https://search.google.com/structured-data/testing-tool*.

Nicht willkürlich auszeichnen – bleiben Sie bei den wichtigsten Elementen.

### **Einfache robots.txt**

*Steuert, wo Google auf Ihrer Website hin darf:*

User-agent: \* Disallow: /hierhin-nicht.html

Sitemap: https://www.domain.de/sitemap.xml

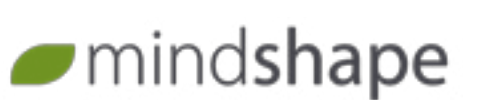

### **Basic Sitemap.xml** *Die XML-Sitemap ist das Maschinengeeignete Inhaltsverzeichnis Ihrer Website. Führen Sie in ihr alle Inhalte auf, die bei Google gefunden werden sollen.*

<?xml version="1.0" encoding="UTF-8"?> <urlset xmlns="http://www. sitemaps.*org/schemas/sitemap/0.9"> <url> <loc>https://www.mindshape.de/ seo.html</loc> <lastmod>2019-05-13</lastmod> </url> </urlset>*

## **Relevante Backlinks**

*Sorgen Sie dafür, dass Sie aktuelle und für die Zielgruppe relevante und interessante Inhalte anbieten. Dann setzen Webnutzer automatisch Links zu Ihrer Seite. Um den Prozess zu beschleunigen, können Sie aktiv werden. Es gilt aber, einiges unbedingt zu beachten:*

- Prüfen Sie, ob Sie bei Lieferanten, Kooperationspartnern und Kunden die Möglichkeit haben, Ihre Webseite zu verlinken.
- Analysieren Sie, woher Ihre Mitbewerber Links erhalten, um Strategien zu entwickeln.
- Sorgen Sie für ein regelmäßiges, aber moderates Linkwachstum.
- Reden Sie mit Ihrer Community oder Branche: in Blogs, Foren, Sozialen Netzwerken und mehr. Hieraus ergibt sich von Zeit zu Zeit von selbst ein Link. Wichtig: Forcieren Sie nichts und halten Sie sich an die Regeln der Plattform.

Vermeiden Sie es, Links einzukaufen oder gegen Produktüberlassung zu erhalten.

- Setzen Sie keine Links von spammig wirkenden Seiten.
- Vermeiden Sie es, Keywords im unnatürlichen Kontext im Ankertext zu nennen.
- Nehmen Sie an keinen Linktauschprogrammen teil.
- Setzen Sie Links nicht im Fußbereich von Seiten.

## **Unverbindliche Erstberatung**

Kontaktieren Sie uns unverbindlich, wir beraten Sie gern!

( **0221 292025 - 0**

\* **info@mindshape.de**

# **Tipp: Seiten aus Google entfernen**

*Tragen Sie im HTML-<head> der betreffenden Seite ein:*

<meta name="robots" content="noindex"/>

# **Was tun bei Relaunch?**

*Viele Relaunches scheitern an (SEO-)Details. Wenn Ihre Seite erneuert wird, achten Sie auf Folgendes, um teure Ranking-Rückgänge zu vermeiden:*

- Prüfen Sie im Vorfeld, welche Inhalte funktioniert haben und daher erhalten bleiben.
- Definieren Sie Weiterleitungen für Inhalte, deren URL geändert wird. Notieren Sie dazu die alten URLs, und fügen Sie die neue Entsprechung dahinter. Die Weiterleitungen müssen als "permanent redirect" (Statuscode 301) technisch eingerichtet werden.
- Etablieren Sie spätestens jetzt ein effizientes SEO-Monitoring.